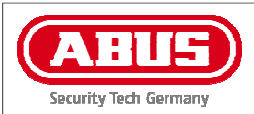

## Inhalt:

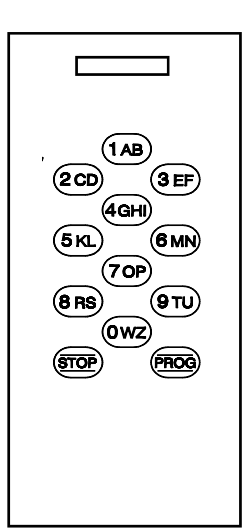

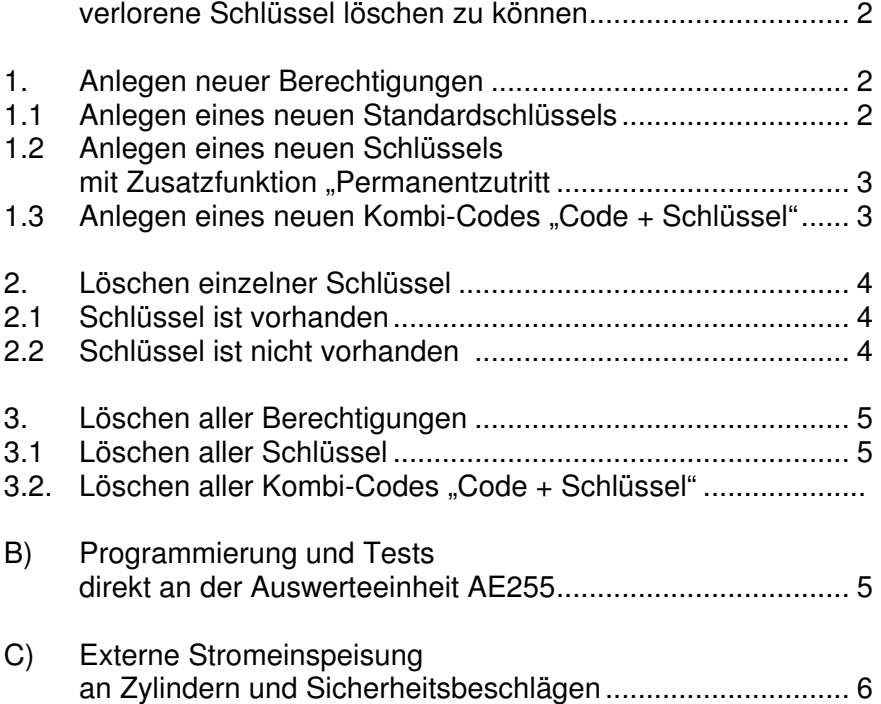

A) Programmierung von Zylindern ZL mit dem Ziel,

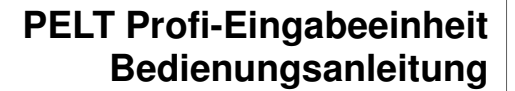

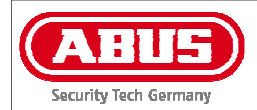

#### **WICHTIGER HINWEIS**

**Zum Einschalten den Taster drücken und gedrückt halten, bis die Arbeit mit PELT beendet ist.** 

Die Profieingabeeinheit PELT kann für drei unterschiedliche Zwecke genutzt werden:

- Einzellöschung verlorener Schlüssel an Zylindern ZL
- Programmierung und Tests direkt an der Auswerteeinheit AE255
- Externe Stromeinspeisung an Zylindern und Sicherheitsbeschlägen

## **A) Programmierung von Zylindern ZL mit dem Ziel, verlorene Schlüssel einzeln löschen zu können**

Programmierkabel PKE in den Sub-D-Stecker von PELT einstecken. Das Programmierkabel PKE verfügt über einen anhängenden Chip-Schlüssel. Diesen anhängenden Chip-Schlüssel in den Leseschlitz des Zylinders ZL oder des Sicherheitsbeschlags SL einführen und stecken lassen. Die folgenden Bedienvorgänge werden an Leseschlitz bzw. Tastatur der PELT durchgeführt.

#### **1. Anlegen neuer Berechtigungen**

**1.1 Anlegen eines neuen Standardschlüssels**

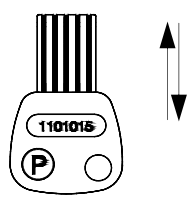

Programmierschlüssel 1 x ein/aus

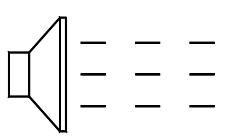

nun ertönt Signalton "Programmier-Bereitschaft": langsam intermittierend

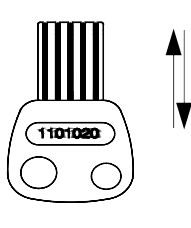

Während dieser Ton andauert (6 sec.) beliebigen neuen Schlüssel 1 x ein/aus. Signalton bricht ab.

Falls Sie den Schlüssel nur in der vorstehend beschriebenen Weise anlegen, können Sie ihn nach Verlust nicht einzeln löschen.

Wir empfehlen Ihnen deshalb, den Schlüssel **zusätzlich** als Kombicode gemäß Punkt 1.3 anzulegen. Dies hat den Vorteil, dass Sie später den Schlüssel auch nach Verlust einzeln löschen können.

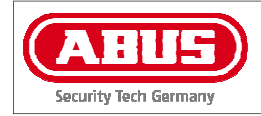

#### **1.2 Anlegen eines neuen Schlüssels mit Zusatzfunktion ..Permanentzutritt"**

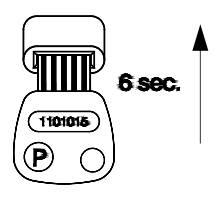

Programmierschlüssel einschieben

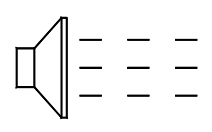

6 sec. stecken lassen, solange Signalton langsam intermittierend andauert.

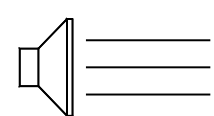

Nach 6 sec.: Übergang in Dauerton.

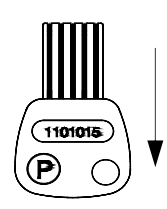

Während dieser Ton andauert: Programmier -Schlüssel abziehen und

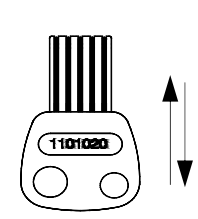

Beliebigen neuen Schlüssel 1 x ein/aus (darf aber nicht bereits als Standard-Schlüssel einprogrammiert sein!) Signalton bricht ab.

Falls Sie den Schlüssel nur in der vorstehend beschriebenen Weise anlegen, können Sie ihn nach Verlust nicht einzeln löschen.

Wir empfehlen Ihnen deshalb, den Schlüssel **zusätzlich** als Kombicode gemäß Punkt 1.3 anzulegen. Dies hat den Vorteil, dass Sie später den Schlüssel auch nach Verlust einzeln löschen können.

### **1.3 Anlegen eines neuen Kombi-Codes "Code + Schlüssel"**

Es ist empfehlenswert, jeden gemäß 1.1 und 1.2 angelegten Schlüssel **zusätzlich** auch als Kombicode anzulegen. Dies hat den Vorteil, dass Sie später bei Bedarf den eventuell verlorenen Schlüssel einzeln löschen könnten. (Dies geschieht dann mit Hilfe des Tastaturcodes, den Sie zusammen mit dem Schlüssel als Kombicode angelegt haben.) Verwenden Sie für jeden Schlüssel einen anderen Tastaturcode (z.B. die auf dem Schlüssel aufgedruckte Nummer) und legen Sie ein Protokoll der angelegten Kombicodes an.

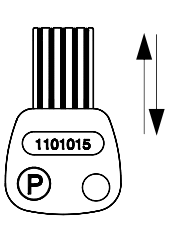

Programmierschlüssel 1 x ein/aus

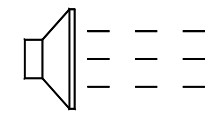

Nun ertönt Signalton "Programmierbereitschaft": langsam intermittierend

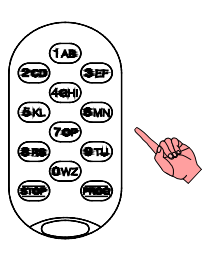

Solange dieser Ton anhält, neuen Tastatur-Code eintippen: wahlweise 4 bis 5-stellig; beim ersten Tastendruck bricht Ton ab.

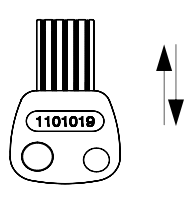

Schlüssel 1 x ein/aus

Im Protokoll vermerken, welcher Tastatur-Code zusammen mit welchem Schlüssel als Kombicode angelegt wurde.

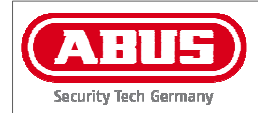

# **2. Löschen einzelner Schlüssel 2.2 Schlüssel ist nicht vorhanden**

## **2.1 Schlüssel ist vorhanden:**

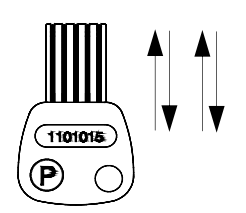

Programmierschlüssel 2 x ein/aus

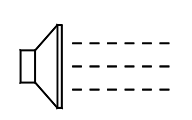

Nun ertönt Signalton "Löschbereitschaft": schnell intermittierend

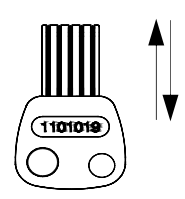

Solange dieser Ton anhält: zu löschenden Schlüssel 1 x ein/aus Signalton bricht ab.

# **(z.B. verloren):**

Sie können den Schlüssel einzeln löschen, falls Sie ihn gemäß 1.3 im Rahmen eines Kombicodes angelegt haben.

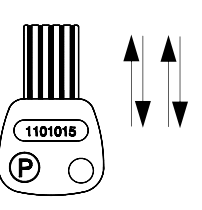

Programmierschlüssel 2 x ein/aus

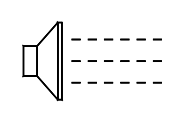

Nun ertönt Signalton "Lösch-Bereitschaft": schnell intermittierend

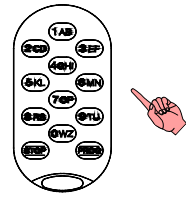

Solange dieser Ton andauert: jenen Code eintippen, den Sie zusammen mit dem verlorenen Schlüssel als Kombi-Code angelegt haben.

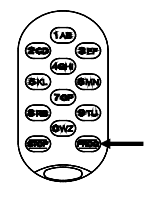

Taste "Prog" drücken. Jetzt sind sowohl der verlorene Schlüssel als auch der Kombi-Code "Code + Schlüssel" gelöscht.

## **Kontrolle:**

Falls Sie kontrollieren wollen, ob der Schlüssel tatsächlich gelöscht ist: wiederholen Sie den vorstehenden Löschvorgang. Beim Drücken der Taste "PROG" hören Sie einen kurzen Quittierton. Dies ist der Beleg, dass sowohl Schlüssel als auch Kombi-Code gelöscht sind. (Falls Sie keinen Quittierton hören, müssten Sie den Löschvorgang erneut wiederholen.)

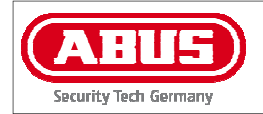

# **3. Löschen aller Berechtigungen**

## **3.1 Löschen aller Schlüssel**

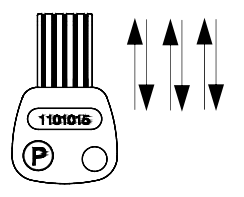

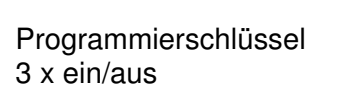

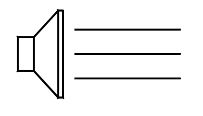

Nun ertönt Dauerton "Lösch-Warnung"

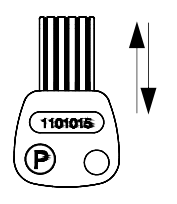

Programmierschlüssel erneut ein/aus. Dauerton bricht ab. Jetzt sind alle Schlüssel gelöscht.

**3.2 Löschen aller Kombi-Codes "Code + Schlüssel"** 

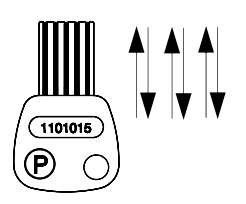

Programmierschlüssel 3 x ein/aus.

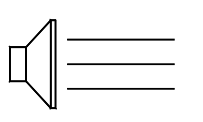

Nun ertönt Dauerton "Lösch-Warnung"

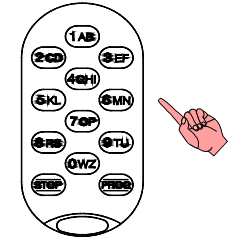

Beliebige Taste drücken, Dauerton bricht ab. Jetzt sind alle Kombi-Codes gelöscht .

## **B) Programmierung und Tests direkt an der Auswerteeinheit AE255**

Testkabel TKL in den Sub-D-Stecker von PELT einstecken. 4-poligen Stecker des Testkabels TKL auf den Anschluss 4 der Auswerteeinheit AE255 aufstecken. Nun kann mit PELT komfortabel direkt an der Auswerteeinheit AE255 programmiert und getestet werden.

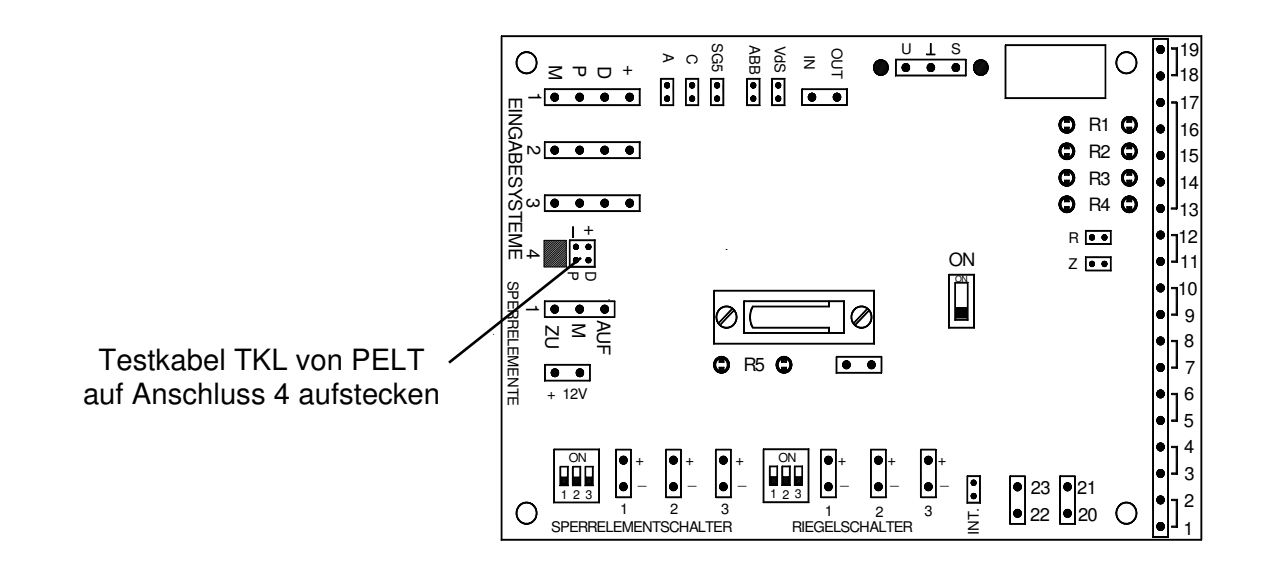

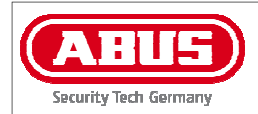

### **C. Externe Stromeinspeisung an Zylindern ZL und Sicherheitsbeschlägen SLT**

Programmierkabel PKE in den Sub-D-Stecker von PELT einstecken. Das Programmierkabel PKE verfügt über einen anhängenden Chip-Schlüssel. Diesen anhängenden Chip-Schlüssel in den Leseschlitz des Zylinders ZL oder des Sicherheitsbeschlags SLT einführen und stecken lassen.

Spannung mit Tastschalter einschalten. Solange dieser Tastschalter gedrückt ist, werden Zylinder ZL oder Sicherheitsbeschlag SLT durch die PELT-Batterie extern versorgt. Nun können Sie ZL oder SLT mit einer gültig angelegten Zugangsberechtigung folgendermaßen öffnen:

- **Öffnen per Chip-Schlüssel**  gültigen Chip-Schlüssel in Leseschlitz von PELT einführen und ZL bzw. SLT öffnen
- **Öffnen per Code**  gültigen Code in die Beschlag-Tastatur eingeben und am Drehknopf öffnen

Nach dem Öffnen:

Taster frei geben und Sub-D-Stecker wieder abziehen.